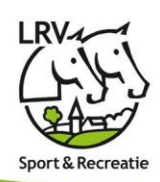

# *Welkom LRV - Eqify Mobile App*

**Vanaf dinsdag 14/03/2023 kan je kennis maken met de Eqify Mobile App.** 

Wat kan de mobile app en waarom is deze in het leven geroepen:

### **1. Een overzicht van de functionaliteiten :**

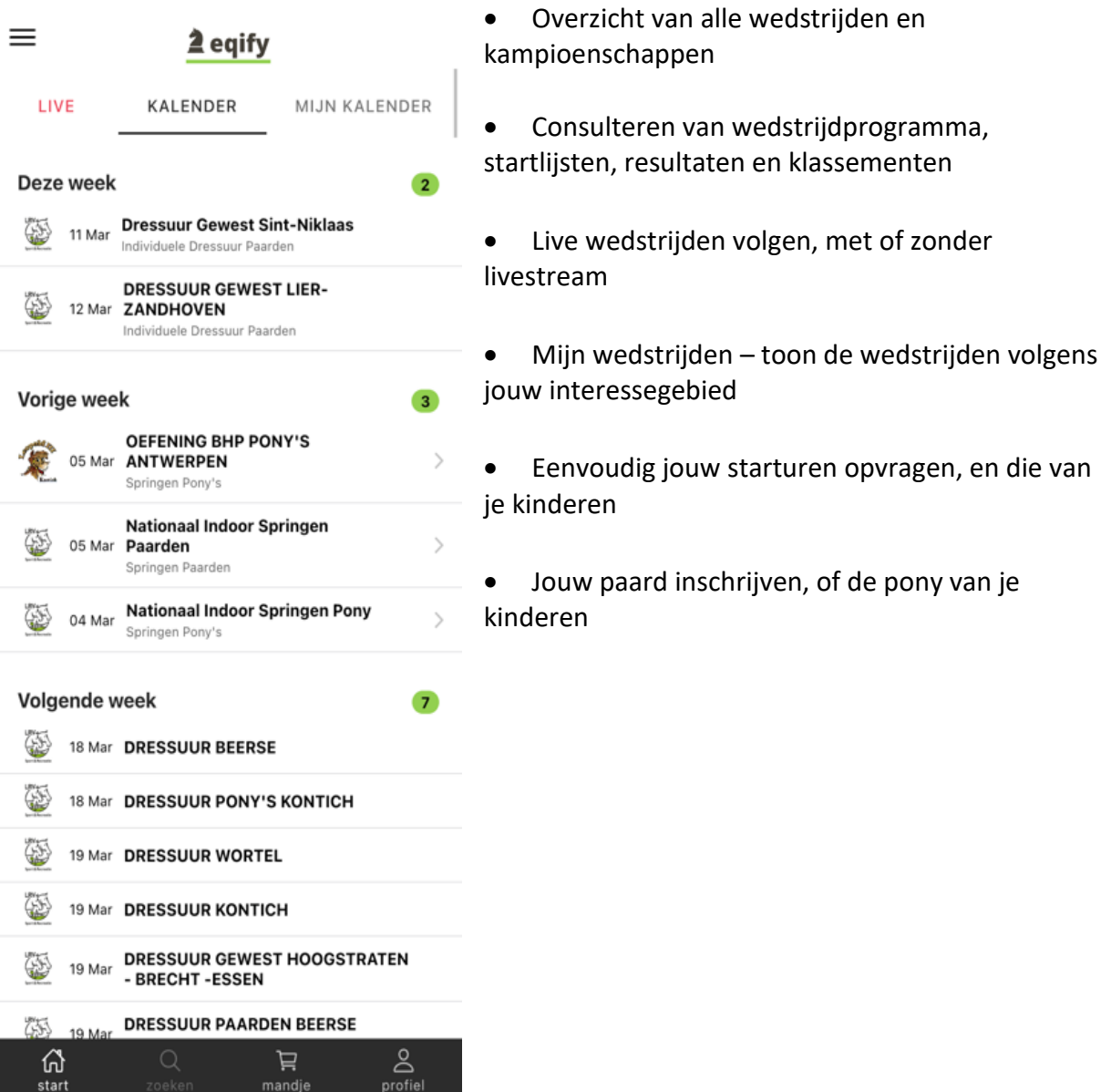

Landelijke Rijverenigingen VZW

 $^{\circledR}$ 

⊕

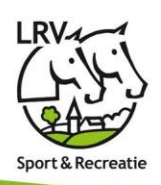

## **2. Compacte handleiding inschrijven via de App**

#### **2.1. First things first – de Eqify App Installeren**

- 2.1.1. Installeer de Eqify Online app, beschikbaar op Android via Google Play en iOS App Store
- 2.1.2. Open de Eqify Online app
- 2.1.3. Meld je aan: ga rechts onder naar 'profiel'
	- ➢ Heb je reeds een account, bv via Eqify LRV, meld je dan aan met uw email en wachtwoord
	- ➢ Zoniet, maak een nieuwe account aan

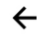

### 2 eqify

Register

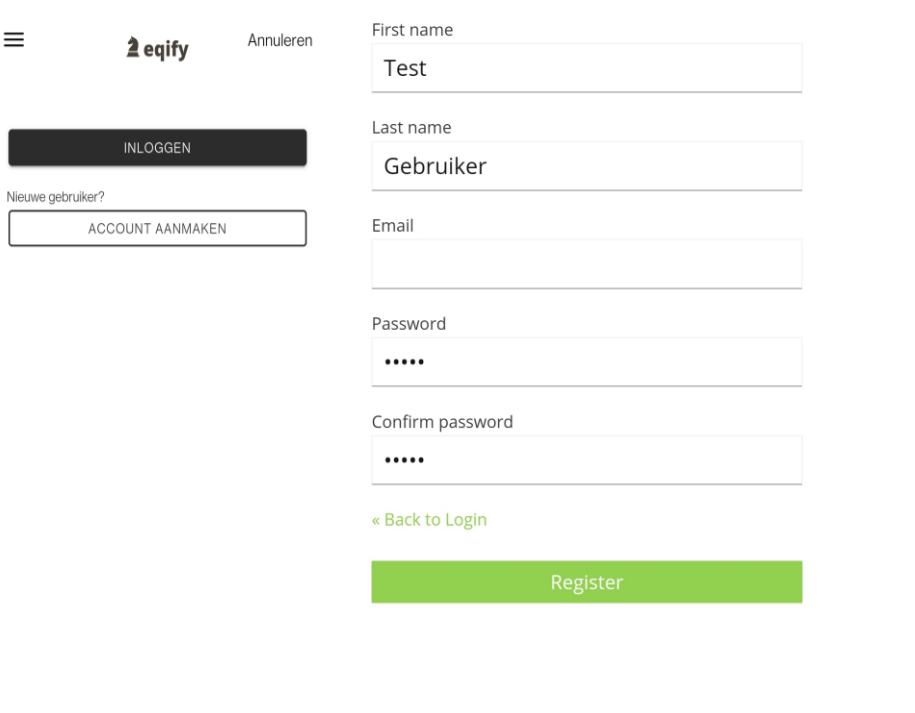

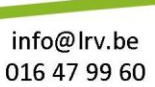

 $\circledcirc$ 

 $\overline{Q}$ Waversebaan 99 3050 Oud-Heverlee

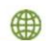

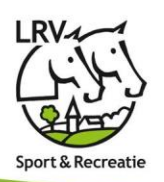

#### **2.2 Aan de slag!**

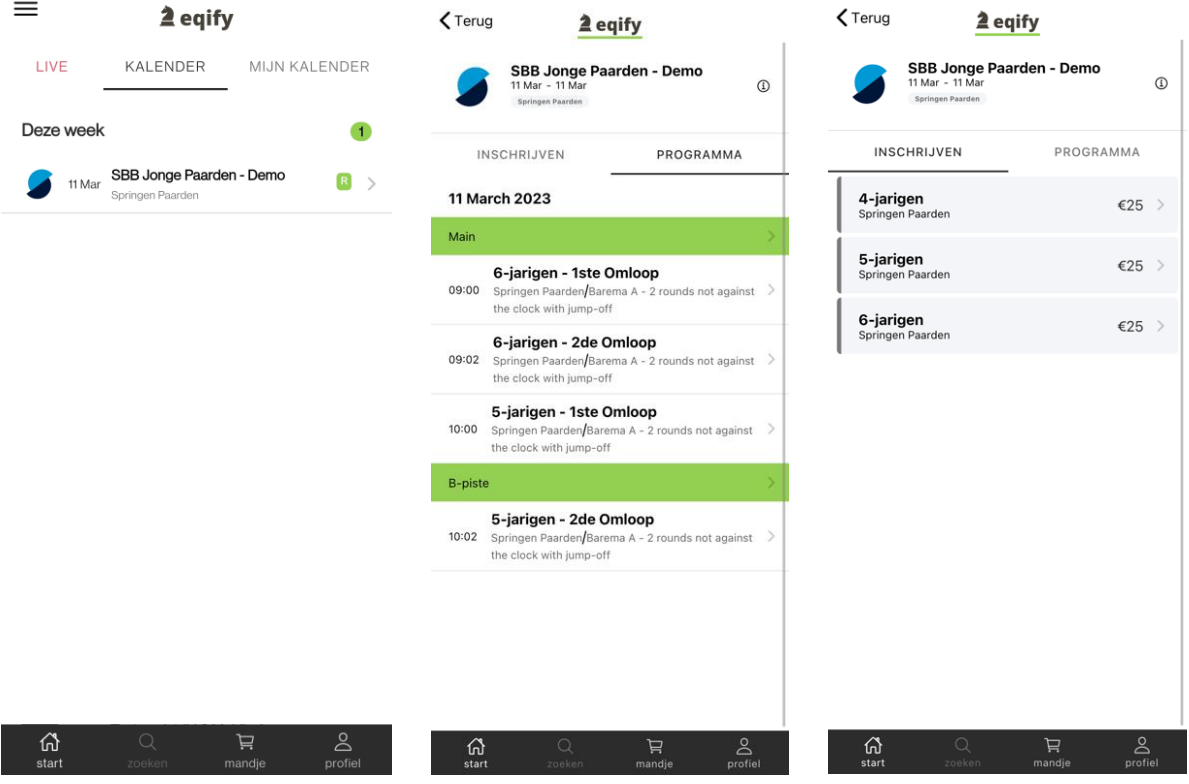

- 1. Kies een wedstrijd waarop je wilt gaan inschrijven
- 2. Ga naar het tabblad inschrijven en kies de reeks waarin je wenst deel te nemen

Staat Inschrijven er niet, dan zijn de inschrijvingen voor deze wedstrijd nog niet geopend of reeds afgesloten.

Landelijke Rijverenigingen VZW

 $^{\circledR}$ 

 $\overline{Q}$ Waversebaan 99 3050 Oud-Heverlee ⊕

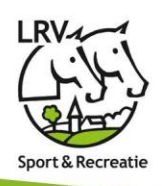

## 2.3 Inschrijven voor jezelf

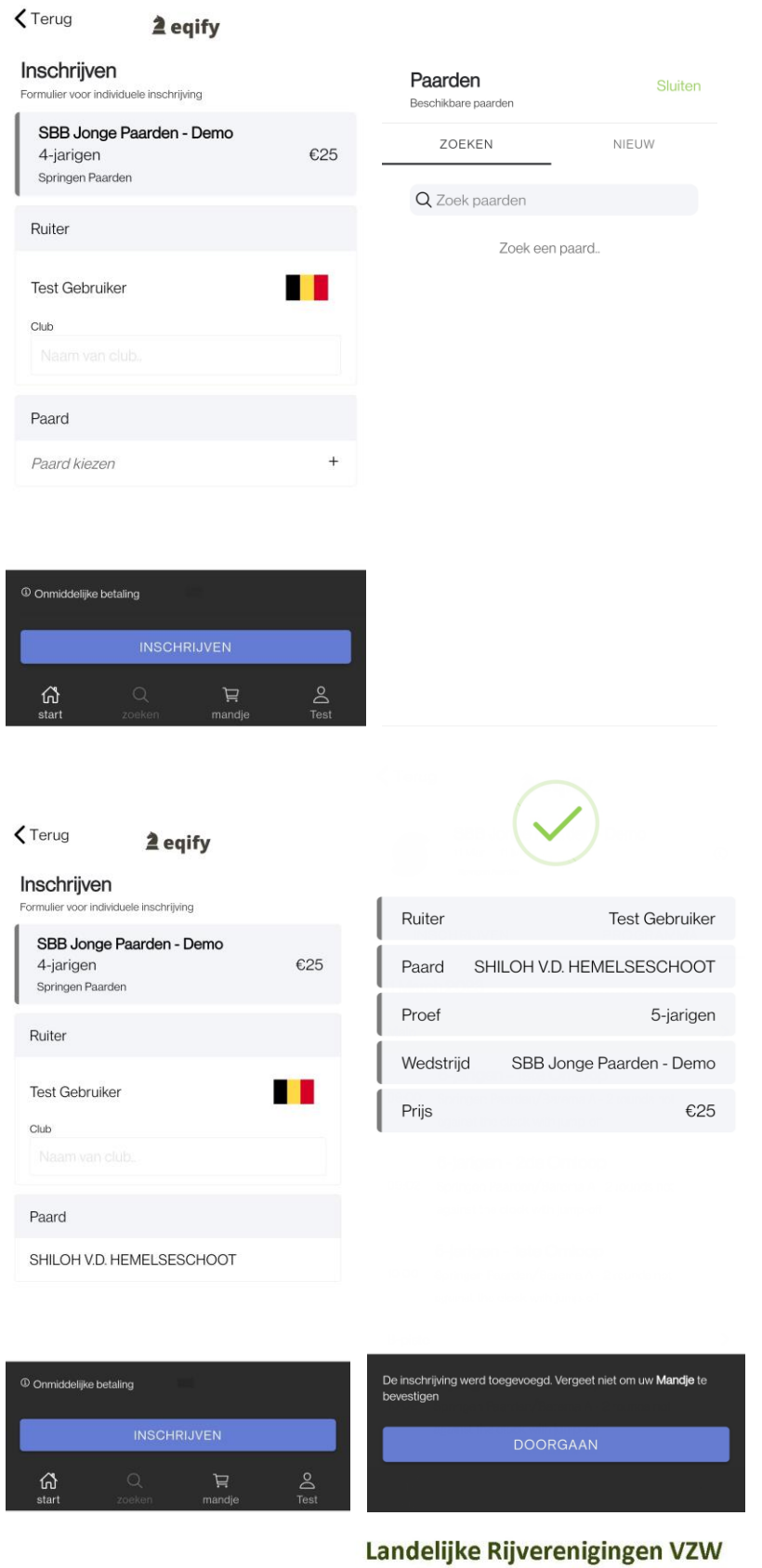

info@lrv.be 016 47 99 60

 $\circledcirc$ 

4

www.equester.be www.lrv.be

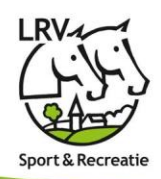

- 1. Kies je paard door op de naam van het paard te klikken
- 2. Kies uit de lijst van bestaande combinaties
	- a. Staat je paard niet in het lijstje, ga naar zoeken en zoek je paard dmv naam of UELN
	- b. Niet gevonden, maak dan een nieuw dier aan. i. Opgelet: zorg ervoor dat het UELN correct is!
- 3. Druk op 'Inschrijven' om deze in je mandje te plaatsen
	- a. Opgelet: De inschrijving is geregistreerd, maar nog niet betaald
- 4. Indien je nog een inschrijving wenst te maken, herhaal de stappen en vul je mandje verder met inschrijvingen.

#### **2.4. Uitchecken en betalen**

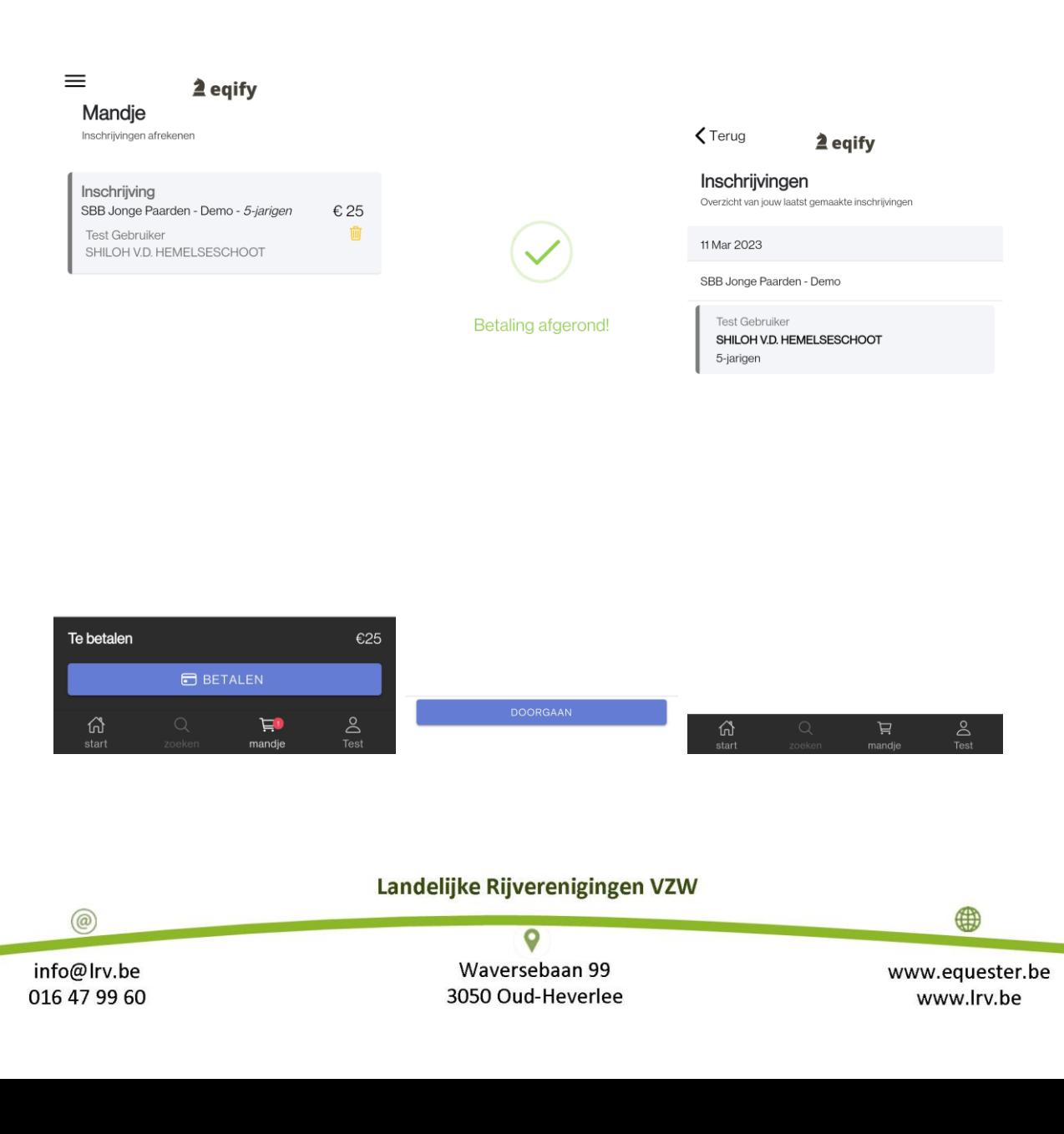

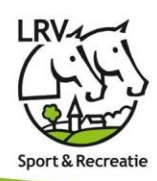

- 1. Onderaan toont het mandje in het rode cirkeltje wat nog in je mandje zit.
- 2. Klik op het mandje om een overzicht te krijgen en controleer
- 3. Klik op Betalen
	- a. Indien je lid bent bij LRV zal je op het moment niets moeten betalen. Dit loopt via de financiële fiche. **LET OP**: de clubverantwoordelijke kan ten allen tijde controle doen op jouw inschrijvingen. De federatie kiest er ook voor per wedstrijd om deze individueel open te stellen of niet.
	- b. NIET-LRV leden zullen onmiddellijk bij inschrijving moeten afrekenen.
- 4. Kies het betaalmiddel en werk de betaling verder af.
- 5. Na betaling kan je via jouw profiel, Mijn Inschrijvingen, een overzicht krijgen van je inschrijvingen

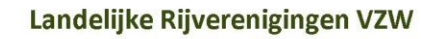

 $\circledR$ 

www.equester.be www.lrv.be